## 모바일을 통한 접속 방법

- ♣ 기존 이용자 : "메키아" 앱 삭제
- ♣ 신규 이용자 : Play 스토어(app store)에서 "웅진OPMS 전자도서관" 앱 설치

## ♣ 앱 설치 후 이용 안내

 인터넷 PC에서 최초 1회 방문 후 모바일 이용 가능 ➡인터넷을 통한 접속 방법 참조

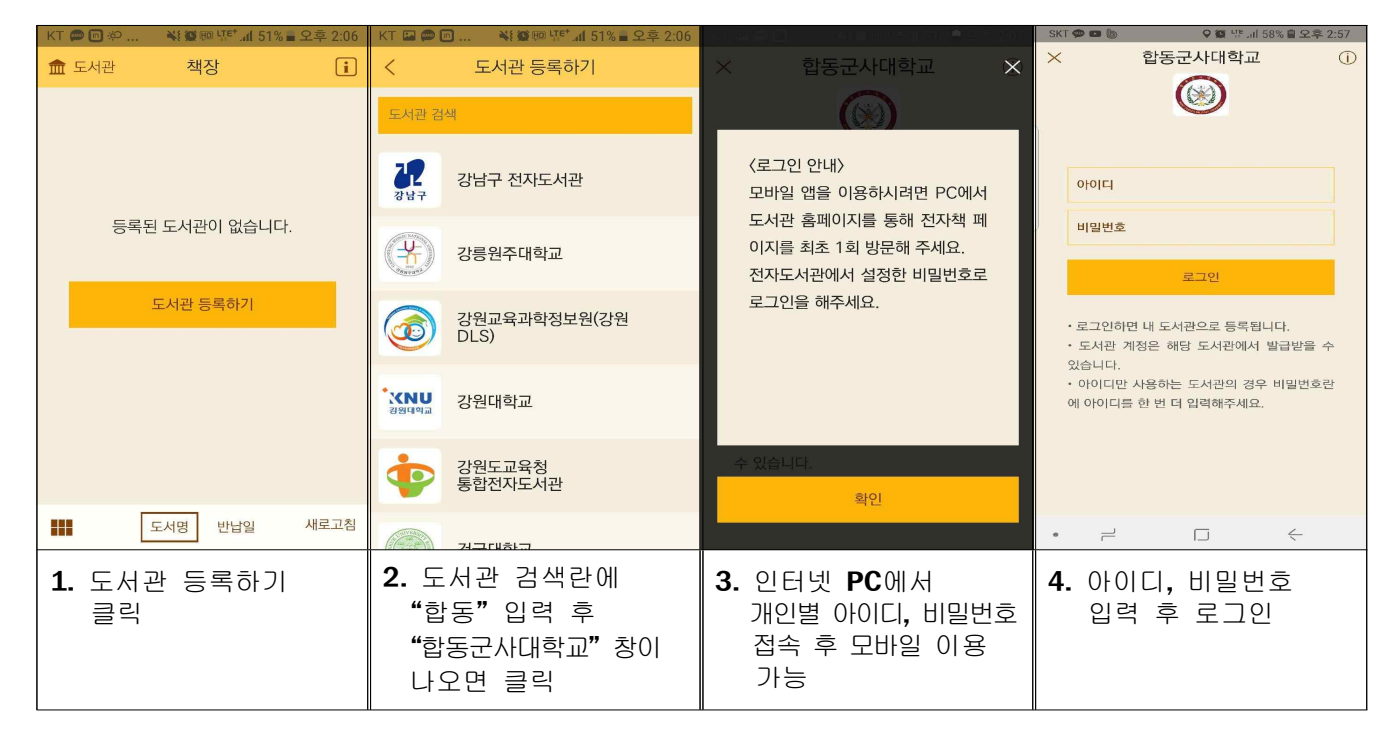

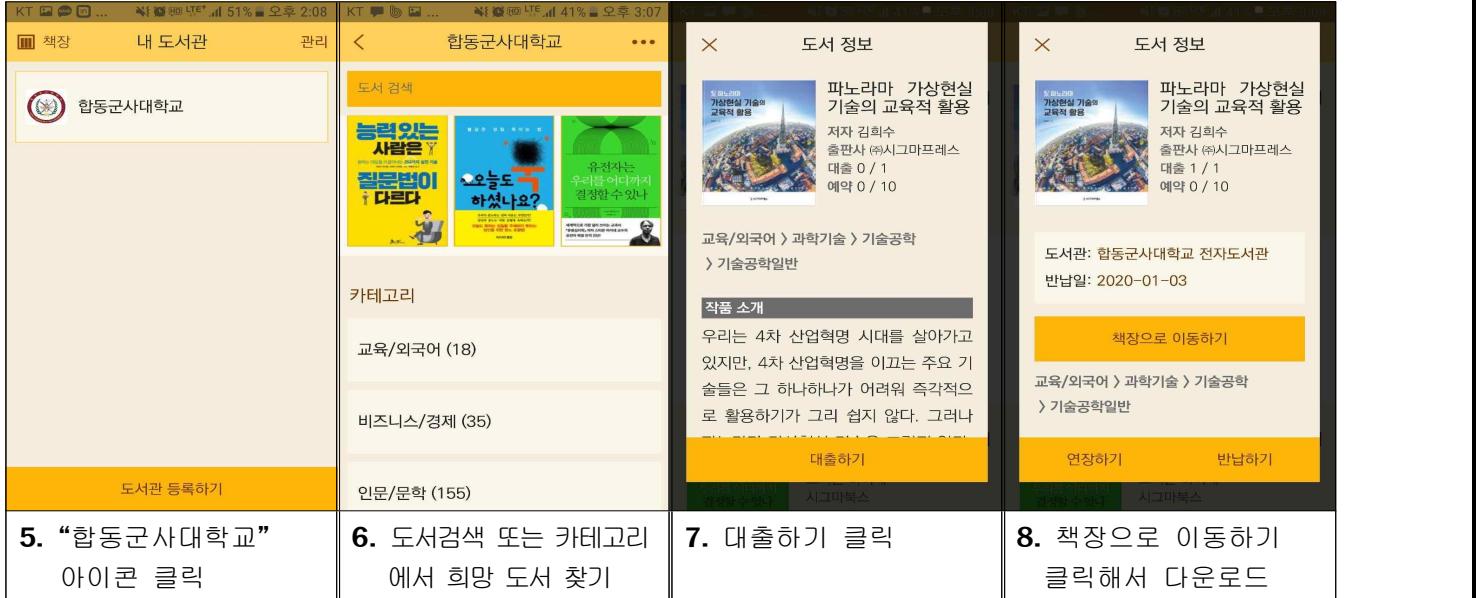

## ♣ 뷰어 이용 안내

## 화면 중앙을 터치하면 파랑색 박스 메뉴 이용 가능 (빨강 박스만 이용 가능)

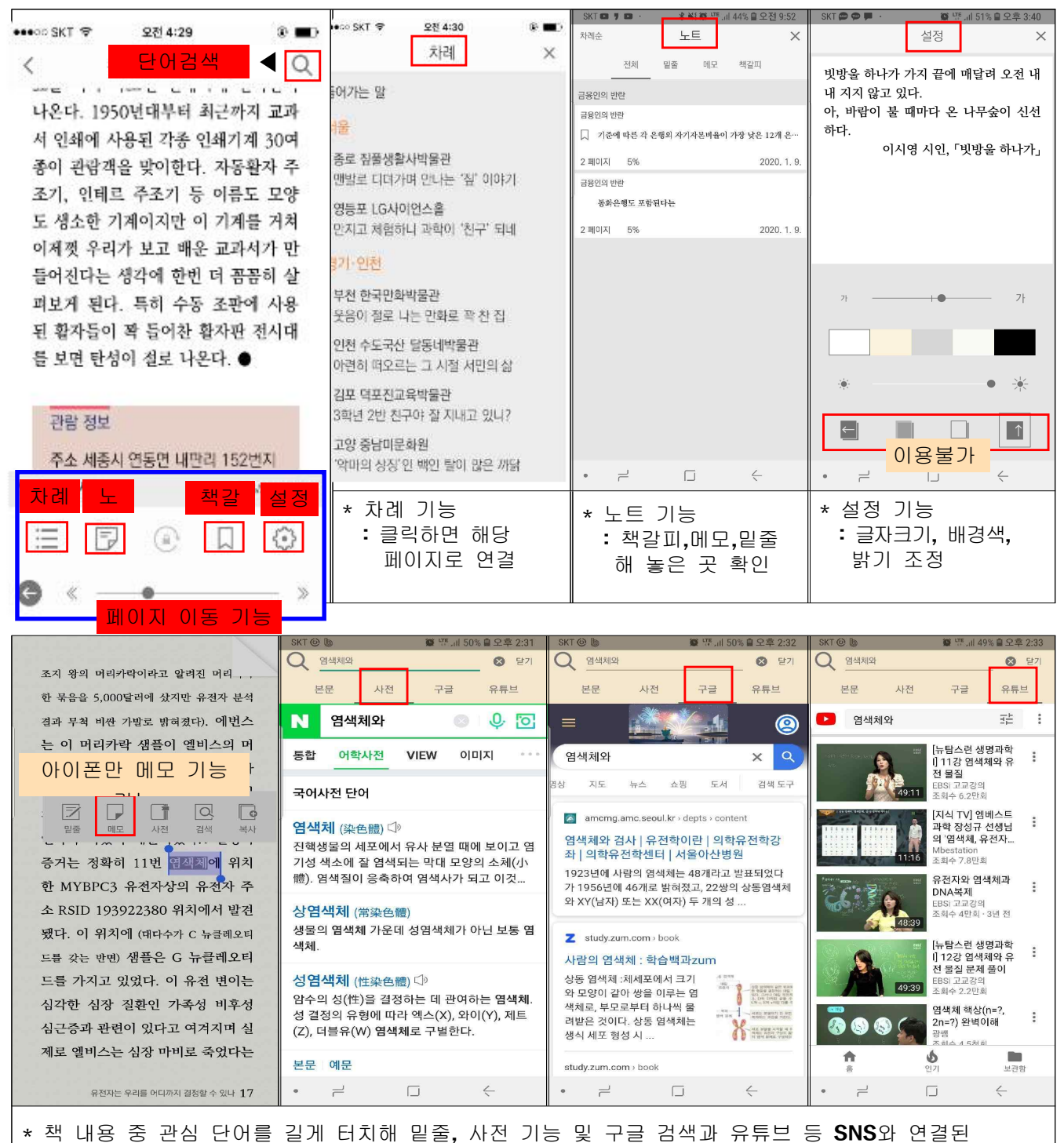

 $- 2 -$ 

열람 기능 제공**(EPUB** 파일만 해당 기능 가능**) ⇒ 308**종 중 **274**종이 **EPUB** 파일 ※ PDF 파일은 해당 기능 없음(단어 길게 터치해 기능 활성화 안되면 PDF 파일)